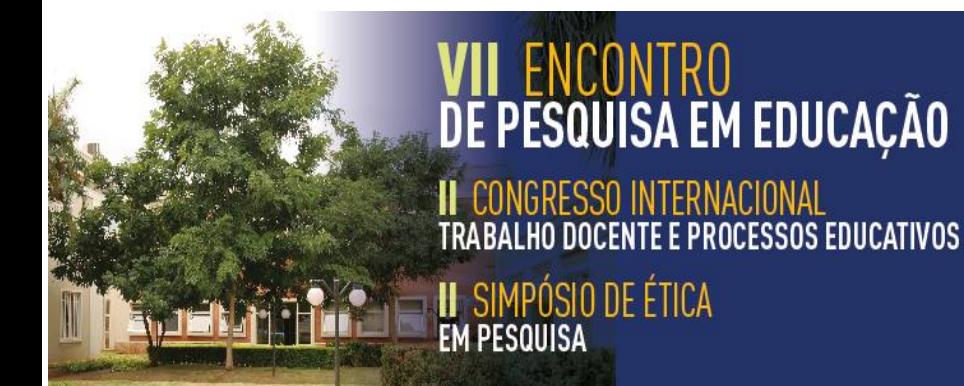

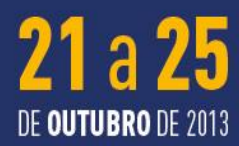

**ISSN: 2318-4469** UNIVERSIDADE DE UBERABA CAMPUS AEROPORTO

# APRENDENDO MECÂNICA QUÂNTICA NO ENSINO MÉDIO ATRAVÉS DE *SOFTWARES* EDUCATIVOS

**Ana Cláudia Mourão SOUSA**<sup>1</sup> UNIMONTES

**Cláudia Cristina Dias FRANCO**<sup>2</sup> UNIMONTES

**Kátia Ferreira GUIMARÃES**<sup>3</sup> UNIMONTES

Agência Financiadora: CAPES

## **RESUMO**

A presença da Física Moderna no ensino médio ainda é considerada algo novo, diante de tal situação esse artigo tem como objetivo abordar e oferecer alternativas para que alunos e professores possam compreender todo o conteúdo de Mecânica Quântica. Para isso usaremos um tema quântico como âncora na promoção de elementos significativos para a aquisição de conhecimento (experimentos de baixo, com objetos simples que fazem parte do cotidiano dos alunos e mais, utilização de Softwares do tipo "bancada virtual" que possibilitam a realização de experimentos em tempo real). Tudo isso para fazer com que os alunos se sintam motivados aprender o conteúdo de Física.

**Palavras-chave:** Mecânica Quântica. Ensino Médio. Softwares.

#### **Introdução**

<u>.</u>

O processo de ensino-aprendizagem no ensino tradicional na maioria das vezes ocorre basicamente na transmissão e reprodução do conhecimento. Em busca de mudar essa concepção de ensino tradicional temos que: "ao invés de transmitir conhecimento, sob forma de soluções prontas, é preciso encorajar o aluno a encontrar por si as melhores formas de

<sup>1</sup> Graduanda em Física, Universidade Estadual de Montes Claros (Unimontes). Bocaiuva, MG. Bolsista do Pibid Física. *e-mail*: ana19mourao@yahoo.com.br

<sup>2</sup> Graduada em Pedagogia, Coordenadora do Pibib de Física/Unimontes, Bocaiuva, MG. *e-mail*:

claudiadias.unimontes@gmail.com

<sup>3</sup> Graduada em Física, Supervisora do Pibid Física /Unimontes. *e-mail*: katiafgp@hotmail.com

resolver os problemas que desafiam sua curiosidade e estimulam sua reflexão" (ASSIS, 1979, p. 26).

Na tentativa inovar e resgatar o interesse dos alunos em aprender o conteúdo de Física, este artigo ressalta a importância da relação da teoria com prática, nesse sentido, não podemos deixar de mencionar a influência das novas tecnologias relacionadas a informática (internet*, softwares, vídeo games etc.* ). Para isso, apresentaremos dois *softwares* educacionais: *Doppelspalt* e *Interferômetro de Mach-Zehnder (IMZ)*, ambos do tipo "bancada virtual", que possibilitam ensinar conceitos de Mecânica Quântica. Além disso, mencionaremos a importância de se desenvolver experimentos de baixo custo, para se obter conhecimento.

Não resta dúvida que os recursos didáticos desempenham grande importância na aprendizagem, não só, da Mecânica Quântica no ensino médio, mas da Física em geral. Portanto, cabe ao professor apostar e acreditar na capacidade do aluno de construir seu próprio conhecimento, incentivando-o e criando situações que o leve a refletir e a estabelecer relação entre diversos contextos do dia a dia, produzindo assim, novos conhecimentos, conscientizando ainda o aluno, de que o conhecimento não é dado como algo terminado e acabado, mas sim que ele está continuamente em construção através das interações dos indivíduos com o meio físico e social. (BECKER, 1992).

#### **Fundamentação Teórica**

#### **Inserção dos Conteúdos de Física Moderna**

A inserção da Física Moderna começa com tópicos de Mecânica Quântica que foi inserido no ensino médio, mas ela ainda divide opiniões entre alguns autores. A partir da promulgação da recente Lei das Diretrizes e Bases da Educação Nacional (BRASIL, 1996), regulamentada em 1998, pelas Diretrizes do Conselho Nacional de Educação, novos parâmetros foram constituídos, regulamentando a definição geral dada na LDBEN, chamados Parâmetros Curriculares Nacionais, os PCNs. Os PCNs tem o objetivo de difundir e orientar os professores quanto as reformas curriculares na busca de novas metodologias para o ensino.

Cavalcante e Benedetto (1999, p. 437) entendem que "a inserção da Física Moderna no Ensino Médio passa a ser uma necessidade diante do exercício da cidadania, visto que este exercício baseia-se em um conhecimento mínimo das formas contemporâneas de linguagem e dos princípios científicos e tecnológicos que atuam na produção moderna".

Há autores que também questionam que a inserção da Mecânica Quântica no ensino médio, não é algo que deveria acontecer, pois o tempo que os professores da disciplina de física dispõem para ministrar as aulas é muito curto, com isso nem mesmo o conteúdo de Mecânica Clássica é lecionado completamente para os alunos.

Em geral os autores ressaltam a importância desse conteúdo seja para conhecimento científico ou cultural geral. A questão mais preocupante é como apresentar esses tópicos para os educandos.

O ideal seria que o professor buscasse e dispôs-se de recursos que fossem atrativo para os alunos no ensino médio e que facilitassem a aprendizagem. Nesse sentido, afirma Menezes:

> É claro que precisa ser cautelosa a sinalização para a inclusão desses novos conteúdos, seja pelos desafios que implica, encontrando professores despreparados e os textos escolares, desguarnecidos, seja porque as próprias universidades, ainda por algum tempo, continuarão a solicitar os velhos conteúdos em seus vestibulares. Será preciso algum tempo para que a mensagem seja primeiro, compreendida e, mais tarde, aceita. (MENEZES, 2000, p. 7).

O conteúdo de Mecânica Quântica de acordo com alguns autores é de suma importância para o ensino medio, mas há aqueles autores que não vem a inserção desta disciplina como desnecessária e a questionam baseando nas dificuldades que o sistema educacional enfrenta.

#### **Alternativas para Ensinar Mecânica Quântica no Ensino Médio**

Diante da situação que o contéudo deve ser ministrado para o ensino médio, apresentaremos algumas alternativas, experimentais e computacionais, levando em consideração as necessidades e dificuldades da rede pública.

Jardim e Barros (1999) defendem a contextualização das características da física moderna por meio do estudo do comportamento dual, e para isso propoem a construção de um espectroscópio caseiro que utiliza um CD para decompor a luz em suas frequências, mostrando assim o uso de uma rede de difração; a fonte de radiação utilizada nesse experimento simples e uma caneta *laser*.

São várias as alternativas para lecionar o conteúdo de Mecânica Quântica, como vimos, o conteudo pode ser ministrado em sala de aula com materiais de baixo custo e também como veremos em seguida através de *softwares*, ressaltando assim a importancia do computador como instrumento de trabalho, em que em que é disponibilizado na rede pública.

Os computadores dentro da sala de aula podem revolucionar o Ensino da disciplina de Física pelos seguintes motivos:

1. Computadores atraem e motivam os estudantes a aprender;

2. Aumentam a produtividade e eficiência dentro de um laboratório;

3. Exploração e experimentação em laboratórios podem ser encorajadas através do computador;

4. Aumenta-se a capacidade de compreensão e memorização devido à rapidez de realimentação de informações no computador;

5. O aprendizado visual é intensificado;

6. O computador permite aos estudantes a aprendizagem e o desenvolvimento autodidático;

7. O uso do computador em problemas simples pode ser estendido ao laboratório e também, após o entendimento do estudante, ser proposto algo mais complexo.

8. computadores estão fazendo parte do ensino escolar e preparam os alunos para o mercado de trabalho.

A seguir serão descritos alguns softwares educacionais utilizados para se ensinar Mecânica Quântica

| <b>Nome do Softwares</b>                | Descrição                                                                                                    |
|-----------------------------------------|----------------------------------------------------------------------------------------------------|
| Interferômetro de Mach-Zehnder<br>(IMZ) | E um software livre do tipo "bancada"<br>virtual", que simula o fenômeno da<br>interferência quântica em um aparato<br>denominado de Interferômetro de Mach-<br>Zehnder. |
| Doopelspalt                             | E um software livre do tipo "bancada"<br>virtual", que explora o principio da<br>complementaridade, possibilitando assim<br>compreender a natureza da luz.               |

**Tabela 1:** *Softwares* **para ensinar Mecânica Quântica**

A utilização de recursos computacionais no ensino de conteúdos introdutórios sobre Mecânica Quântica é uma tendência que vem crescendo rapidamente nos últimos anos. Existem hoje, disponíveis na Internet, vários programas cujo objetivo é auxiliar o professor e facilitar a aprendizagem dos educandos, é possível encontrar simuladores que realizam experimento de maneira real.

# **Considerações Finais**

Este estudo procurou dentro de seus limites, mostrar que o conhecimento de Mecânica Quantica pode se adquirido ainda que o sistema educacional não tenha se adptado a essa nova inserção no curriculo de Física. Para que isso aconteça é preciso avançar em relação às abordagens tradicionais, para o Ensino Médio precisa-se investir em recursos que possibilitem o processo de ensino e aprendizagem. Uma boa ferramenta, que merece ser mais investigada em sua potencialidade são os *softwares* que permitem a realização de experimentos e a observação concreta dos fatos. Percebe-se que os recursos tecnológicos visam criar novas maneiras de desenvolvimento e construção do conhecimento matemático, ao permitir o uso integrado de diversos recursos com o contexto sócio cultural dos alunos. Sendo assim, concluímos que os novos recursos tecnológicos estão cada vez mais presentes no cotidiano dos alunos e que estes devem estar inseridos no processo de ensino e aprendizado da Física.

## **Agradecimentos**

Agradecemos a CAPES por nos propocionar recursos pra participação dos eventos.

#### **Referências**

ASSIS, O. Z. M. de. *Uma metodologia de educação pré-escolar*. São Paulo: Pioneira, 1979.

BECKER, F. O. Que é construtivismo? *Revista de Educação AEC*, Brasília, DF, v. 21, n. 83, p. 7-15, abr./jun. 1992.

BRASIL. Lei nº 9.394, de 20 de dezembro de 1996. Lei de Diretrizes e Bases da Educação Nacional. *Diário Oficial da União*, Brasília, DF, 24 dez. 1996.

CAVALCANTE, M. A.; BENEDETTO, A. di. Instrumentação em física moderna para o ensino médio: uma nova técnica para a análise quantitativa de espectros. *Revista Brasileira de Ensino de Física*, São Paulo, v. 21, n. 3 p. 437-446, set. 1999.

JARDIM, V.; BARROS, J. A. de A. J. Inserção de física moderna no ensino médio: difração de um feixe de laser. *Caderno Brasileiro de Ensino de Física*, Florianópolis, v. 16, n. 2, p. 154-169, ago. 1999.

MENEZES, L. C. de. Uma física para o novo ensino médio. *Física na Escola*, São Paulo, v.1, p. 7, out. 2000.

#### **Apêndices**

Apêndice A - Roteiro para atividade virtual - parte I

Experimento da fenda dupla

Instruções gerais: Suas observações, descrições, explicações, opiniões ou dúvidas devem ser anotadas na mesma ordem em que as diversas etapas vão sendo realizadas. Não serão aceitas atividades sem desenvolvimentos ou com respostas do tipo "não sei". O resultado final deverá ser entregue à professora para avaliação.

I – Aprendendo a usar o simulador

• O *software* DoppelSpalt (Fenda Dupla) pode ser baixado livremente do endereço www.physik.uni-muenchen.de/didaktik/Computer/Doppelspalt/dslit.html.

• Depois de instalado (o que é muito fácil de fazer), o programa abrirá uma janela onde você deverá clicar na opção *ignorieren*. Então se abrirá a janela mostrada na Figura 1, onde aparecem figuras dos principais formuladores da mecânica quântica (quem são?). Você poderá saber o nome de cada um deles posicionando o *mouse* em cima da correspondente figura. Ainda nessa tela, escolha a língua que deseja usar e clique OK para entrar no programa (nesse roteiro a língua utilizada foi o Inglês).

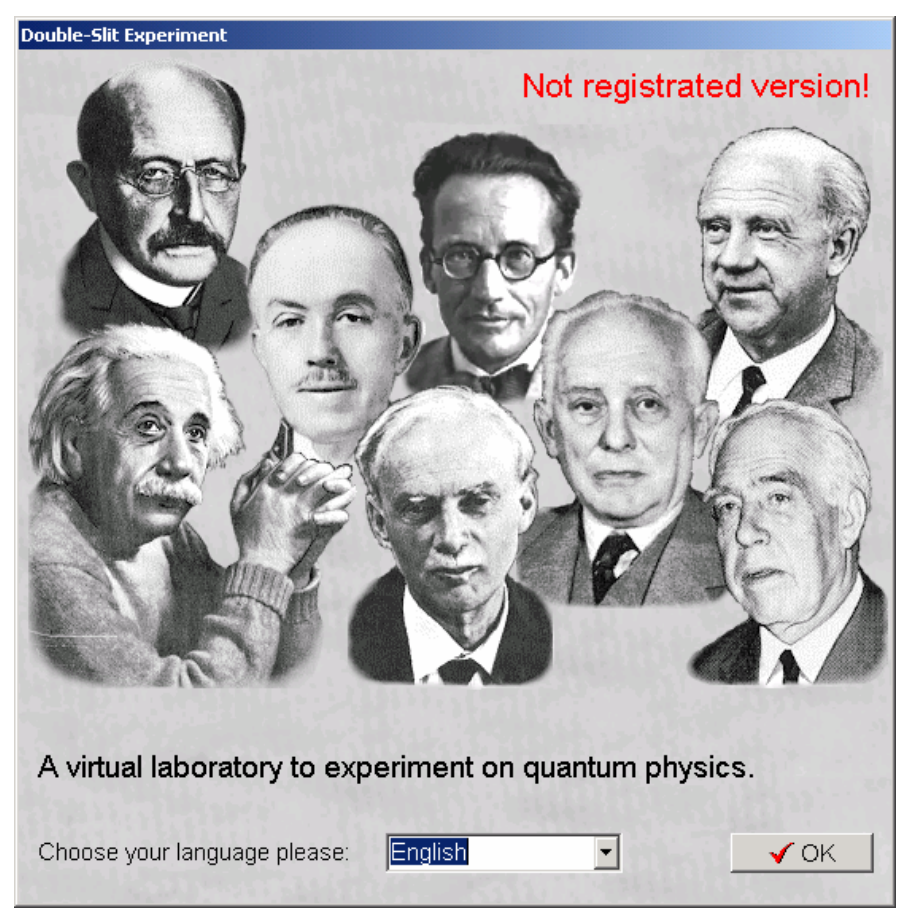

Figura 1 – Tela de abertura do *software*

 Em seguida, aparecerá a tela principal do *software* (Figura 2), onde você poderá clicar em cima dos botões virtuais para escolher a combinação de alternativas e de parâmetros que usará em sua simulação. A Figura 3 mostra os botões da tela principal ampliados.

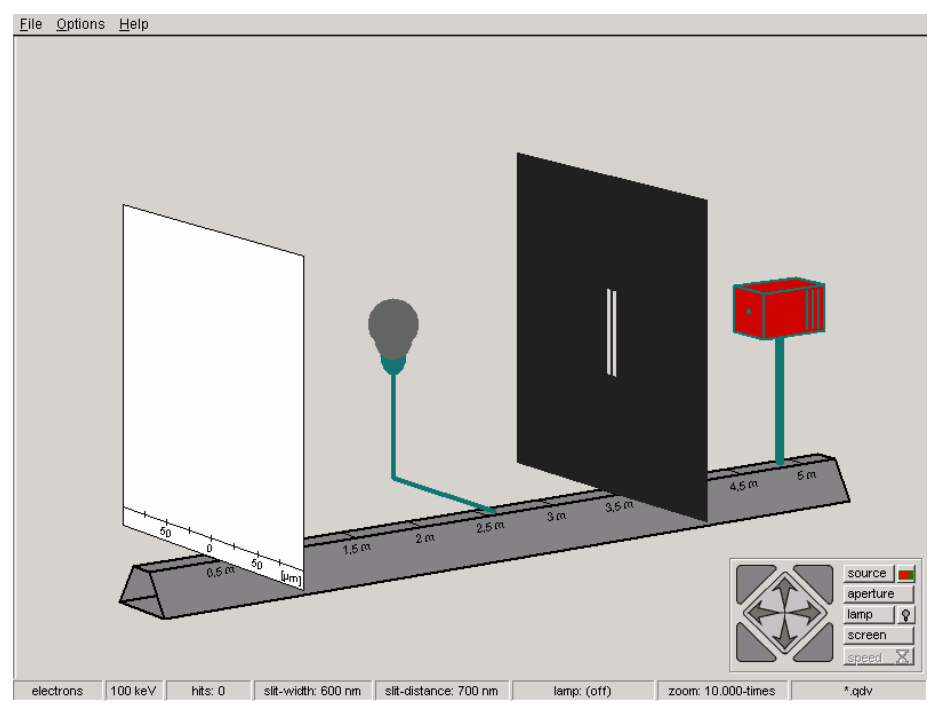

Figura 2 − Tela principal do *software*

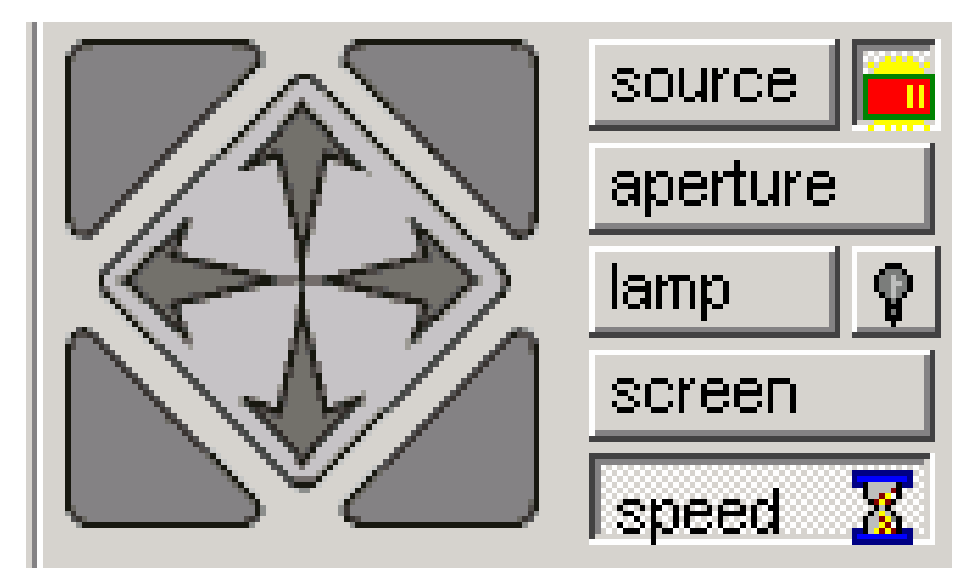

Figura 3 − Botões da tela principal

 Clicando com o botão esquerdo do *mouse* em fonte, você poderá escolher qual o tipo de fonte de emissão que usará tais como, feixes de balas de metralhadora, de elétrons, de prótons, de átomos inteiros ou de moléculas inteiras e, também, de fótons − ou seja, luz (radiação eletromagnética, segundo a física clássica). A grande diferença entre os fótons e as outras partículas citadas é que estas são todas dotadas de massa, enquanto nenhum fóton possui massa.

 Clicando com o botão esquerdo do mouse em cima do anteparo da fenda dupla, poderá escolher a distância de separação entre os centros das mesmas e, também, qual será a largura de cada fenda.

 Clicando em cima da tela com o botão esquerdo do mouse você poderá "fotografar" isto é, gravar os padrões obtidos com o simulador, e também obter gráficos e histogramas dos mesmos. Para iniciar/parar uma simulação, clique com o botão esquerdo do mouse no botão virtual da Figura 4.

 Você pode aumentar a freqüência de emissão da fonte – o que simula a passagem mais rápida do tempo – clicando no botão virtual da Figura 5.

 Você pode visualizar o arranjo do interferômetro sob diferentes ângulos de perspectiva clicando nas setas contidas no botão virtual (Figura 6). E ainda, clicando nos triângulos exteriores desse botão virtual, nos quatro cantos do quadrado que sua forma define, podem-se adotar quatro perspectivas radicalmente diferentes do arranjo de fenda dupla, cada qual tendo suas vantagens em relação aos demais, mas todos se complementando.

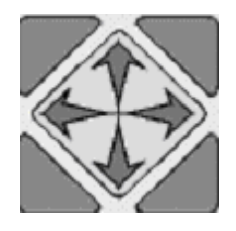

Figura 5 − Utilizado para visualização de diferentes ângulos

# **II - Atividades**

# **Atividade 1**

1-1. Clique em source (fonte) e escolha a opção gunballs (balas de metralhadora). Ligue a fonte e observe o padrão que vai se formando na tela. Para acelerar o transcorrer do tempo, aumente a freqüência de emissão da fonte, clicando no botão speed. Quando um padrão bem definido e estável estiver disponível na tela, passe a descrever detalhadamente o mesmo, e anote suas observações. Tente se concentrar nos aspectos que, em sua opinião, são os mais relevantes e/ou característicos.

1-2. Feche uma das fendas clicando na opção aperture ou sobre o anteparo onde se encontram as fendas. Anote o que você observa na tela, usando um feixe de balas. Há alguma(s) diferença(s) em relação ao que você observou na etapa 1-1?

1-3. Feche a fenda que havia aberto antes e abra a que estava fechada. O que você observa agora? Houve alguma(s) mudança(s) significativa(s)? Registre suas observações sucintamente.

1-4. Abra novamente as duas fendas. Descreva detalhadamente o que você observa na tela e compare com o que observou nos itens anteriores. Verifique os gráficos correspondentes a esse padrão clicando em cima da tela e escolhendo as opções theo result (resultado teórico) e evaluation (avaliação). Faça um esboço desses gráficos em seu trabalho.

1-5. Que conclusão geral você tira a partir dessas comparações? Tente explicar (a descrição você já fez!) fisicamente o que se observa na tela.

1-6. No experimento virtual que você acabou de realizar, foi usado um feixe de balas de metralhadora, formado, portanto, por partículas clássicas. Quais são as características que você considera mais importantes de uma partícula que obedece às leis da física clássica?

1-7. Vamos comprovar o que você observou nos itens acima com um exemplo numérico.

Considere que cada bala da metralhadora tem uma massa de 5mg e que sua velocidade seja de 100 m/s. Utilizando a relação de De Broglie =h/p com p = m.v calcule o comprimento de onda para as balas e, depois de obter a resposta, verifique o porquê as balas não podem apresentar um padrão de difração.

Atividade 2

2-1. Clique em fonte e escolha a opção colorspray (spray colorido ). Trata-se ou não de um feixe de partículas clássicas? O que você acha? Por quê?

2-2. Ligue a fonte com as duas fendas abertas e observe o padrão que vai se formando na tela. Descreva sucintamente suas características mais relevantes e compare-o com o padrão que foi observado na etapa 1-1 da Atividade 1.

2-3. Feche uma das fendas, clicando na opção aperture ou sobre o anteparo. Verifique quais são os gráficos correspondentes a esse padrão, clicando em cima da tela e escolhendo as opções theo result e/ou evaluation. Registre suas observações do padrão formado na tela, junto com esboços dos gráficos correspondentes ao padrão.

2-4. Em seguida, feche a fenda que havia aberto e abra a que estava fechada. Observe o padrão que surge na tela. Houve alguma alteração significativa em relação ao padrão anterior?

Verifique quais são os gráficos correspondentes a esse padrão, clicando em cima da tela e escolhendo a opção theo result ou evaluation.

2-5. Depois abra novamente as duas, observe o padrão que se forma na tela e verifique quais são os gráficos correspondentes a esse padrão, clicando em cima da tela e escolhendo a opção theoresult ou evaluation. Anote sucintamente o que você observou na tela e compare com o que observou antes, com apenas uma das fendas aberta. Verifique quais são os gráficos correspondentes a esse padrão, clicando em cima da tela e escolhendo a opção theo result ou evaluation. Que conclusão geral você tira dessas comparações?

2-6. Nas atividades 1 e 2 você observou algum padrão parecido com o que se observa no experimento de Young feito com ondas? Ou seja, você observou algum padrão que seja típico de interferência? Justifique sua resposta. Por que não se observa padrões de interferência nas atividades 1 e 2, se a mecânica quântica descreve toda a matéria? (você pode usar o valor encontrado no item 1.7 para justificar sua resposta).

2-7. Calcule o comprimento de onda de De Broglie para um elétron na velocidade de 4 cm/s e para uma bolinha de aço de 2 g com a mesma velocidade. Imagine que se queira observar a difração e a interferência da bolinha e do elétron e que para isso vamos fazer com que vários deles passem por uma fenda de 1 cm, conseguiremos observar esses fenômenos em ambos os casos? Use a relação de De Broglie para justificar sua resposta.

# **Apêndice B - Roteiro para atividade virtual – parte II**

#### **Atividade 1**

1-1. Clique em fonte e escolha a opção fótons, feche uma das fendas e escolha a largura mínima para a fenda que ficou aberta. Altere também o valor do zoom para 1000x. O software simula a emissão de um feixe luminoso monofotônico, ou seja, um feixe luminoso de intensidade tão fraca que apenas um fóton incide no anteparo da fenda dupla de cada vez (todos dotados de mesma energia, de maneira que o feixe também é monoenergético). Ligue a fonte e observe a chegada de cada fóton na tela. Observe os padrões formados, depois que um grande número de fótons já atingiu a tela, quando apenas uma das fendas fica aberta, e, depois, a outra (pode usar a opção Speed para aumentar a freqüência de emissão dos fótons e simular o transcorrer mais rápido do tempo).

Descreva o que você observou.

1-2. O padrão que você observa agora é o mesmo que aquele observado nas atividades em que trabalhamos com partículas macroscópicas, quando tínhamos apenas uma fenda aberta? Porquê? Em sua opinião, quais são as diferenças mais notáveis e relevantes?

1-3. Repita o experimento agora com as duas fendas abertas (com a mesma largura de antes). Se quiser poderá usar os diferentes zoom e clicar nas opções resultado teórico e avaliação. Procure descrever como acontece a chegada dos fótons no anteparo. E agora, o padrão que você observa é o mesmo que aquele observado nas atividades em que trabalhamos com partículas macroscópicas, quando também tínhamos as duas fendas abertas? Tente dar explicação para o que você observa na tela, tendo como base o que aprendeu sobre interferência de ondas.

1-4. A partir do que observa na tela, após um padrão bem definido ter surgido na mesma, de que maneira você identifica o comportamento corpuscular e o comportamento ondulatório dos fótons?

1-5. É comum ler-se que uma característica fundamental da mecânica quântica é a dualidade onda-partícula. Analise essa afirmativa com base no que você observou na atividade anterior.

1-6. Que conclusão geral você tira dessa atividade? Responda, comparando com a conclusão geral que você tirou das atividades realizadas com partículas macroscópicas.

# Atividade 2

Os fenômenos da difração e da interferência não podem realmente ser separados de forma completa. Franjas de difração são originadas da interferência entre raios de luz provenientes de lugares diferentes de uma mesma fenda; franjas de interferência são originadas da interferência entre os raios luminosos provenientes de fendas diferentes. Quando duas fendas estão abertas, esses dois tipos de franjas ocorrem simultaneamente e não podem ser separados de forma completa. Vamos confirmar essa afirmação nas próximas atividades com o software.

2-1. Escolha a opção elétrons e mantenha somente a fenda 1 aberta na largura de fenda

100nm e energia de cada elétron igual a 100KeV, o que corresponde (pela relação de De Broglie) a um comprimento de onda de 4pm (1 p=10-12 m). para os elétrons do feixe. Quando estiver se formando um padrão na tela, pare e observe. Escreva o que você observou. Grave este padrão como a Foto 1, clicando no anteparo da tela e escolhendo a opção Cinta de Fotos (espanhol) ou Photos (inglês).

2.2. Agora abra as duas fendas e mantenha os mesmos valores do item anterior, verifique a distância entre os centros das fendas que deve ser 700nm. Clique no botão reset e inicie. O padrão que você observou é o mesmo que foi observado na atividade 2.1?Justifique sua resposta. Grave este padrão como a Foto 2 da cinta de fotos.

2.3. Agora mude apenas a distância entre os centros das fendas (clicando sobre o anteparo das mesmas), de 700 nm para 2000 nm. Quando a distância das fendas aumenta, o que acontece com o padrão de franjas observado? Grave este padrão como a Foto 3 da cinta de fotos.

2.4. Ainda com as duas fendas abertas e, com a largura das fendas 100nm diminua a

distância entre as fendas para 100nm. O que acontece com o padrão apresentado na tela? Esse padrão não poderá ser gravado, mas ele ficará logo abaixo dos outros 3 que já estão gravados, então, compare o novo padrão de franjas obtido com aqueles das Fotos 1,2 e 3.

2-5. Agora mantenha apenas a fenda 1 aberta, variando a largura da mesma para 600nm.

Explique o padrão que você está visualizando na tela.

Atividade 3 - Exercício Interativo

1

3.1. Clicando em fonte, vamos escolher elétrons com energia de 1 kev e zoom 1000 x.

Elétrons com esse valor de energia cinética têm velocidades não-relativísticas, de modo que seu momentum linear (quantidade de movimento) é dado pela definição newtoniana, ou seja, p = m.v. O software nos informa também que elétrons com essa energia têm comprimento de onda

= 39 pm. Tente obter este valor de comprimento de onda, considerando que se tratem de elétrons nãorelativísticos. Ou seja, considere que o momentum linear de cada elétron é dada pela relação clássica,  $p = m.v$  e que a energia cinética é dada pela relação  $E = \frac{1}{2} m.v^2$ .

Dados: a massa do elétron é 9,11.10-31kg e 1 eV = 1,6 x 10-19J

3-2. Vamos checar a validade da fórmula da condição de máximos de interferência (d. senq  $n = n$ ., onde  $n = 0, 1, 2, ....$ ). Para isso, vamos usar os dados que o software nos fornece. Depois de decorrido algum tempo, pare a simulação que estava fazendo anteriormente e, anote os seguintes valores: D (distância entre a tela e o anteparo onde estão as fendas), d (distância entre os centros das fendas) e Yn (distância do centro da tela ao n-ésimo máximo lateral; o máximo central corresponde a  $n = 0$ ). Nossa sugestão é que seja usado o segundo máximo lateral, correspondente a n = 2. Para tal, use a escala do software. A Figura 1 ilustra o ângulo 2 q . Como o ângulo usado é muito pequeno comparado a 1 radiano, (que é equivalente a aproximadamente 57o), pode-se usar a seguinte aproximação: substituir o seno pela tangente de q n , obtendo:

d . sen q n  $\omega$  d . tg q n = n . .

Além disso, da Figura 1, obtemos que tg q  $n = Yn / D$ . Em seguida, isole o valor de Yn e compare com o valor correspondente determinado a partir da tela do software.

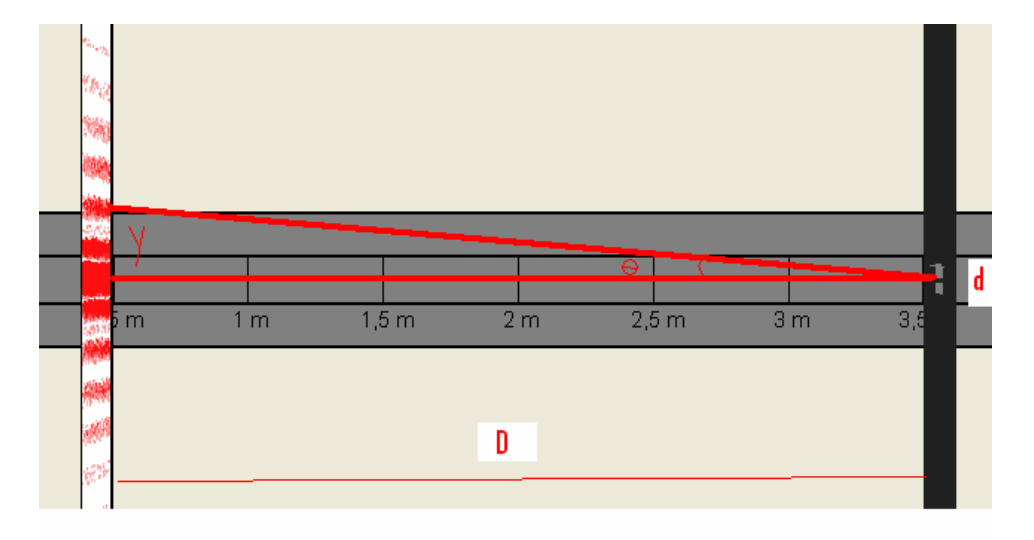

Figura 1 − Ilustra o ângulo 2 que localiza o segundo máximo lateral (n = 2).

Note também que o suporte do arranjo do simulador possui uma escala facilmente utilizável pelo usuário. Qual o valor encontrado para a distância do nésimo máximo lateral e o ponto central da tela (Yn )? Compare esse valor com aquele que se pode ler na escala da tela virtual do software, basta clicar com o mouse direito em cima do segundo máximo. Sugestão para parâmetros a serem usados no exercício interativo:

d = 700nm D = 3m n = 2

= 39pm

1

3-3. Na atividade anterior, fizemos uma aproximação para os valores de seno, substituindo-os pelos das tangentes dos ângulos correspondentes. Temos como provar que esses valores são realmente muito próximos, e também como conferir se o ângulo realmente tem um valor bastante pequeno. Para isso, use os valores fornecidos pelo software e calcule primeiramente o valor de usando a condição de máximos de interferência. Em seguida, use a fórmula da tangente, determine o valor do e compare os dois resultados encontrados. Você saberia explicar, geometricamente, o porquê o valor de é tão pequeno?